# **GMC 67**

Το GMC 67 (GSM Multi Control) είναι ένα σύστηµα τηλεχειρισµού και τηλεειδοποίησης µέσω του δικτύου GSM. Έχει 6 εισόδους και 7 εξόδους. Μπορεί πολύ εύκολα (µέσω υπολογιστή ή µηνυµάτων SMS) να ρυθµιστεί να λειτουργήσει σαν: τηλεχειρισµός µέσω κινητού, συναγερµός, έλεγχος θερµοκρασίας, τηλεχειρισµός αντλιοστασίου, αυτόµατο σύστηµα επικοινωνίας ανοικτής ακρόασης, σύστηµα αναγγελιών. Και βέβαια, χάρη στις πολλές εισόδους που έχει, µπορούµε να συνδυάσουµε όλες τις παραπάνω λειτουργίες σε µια συσκευή.

Το GMC 67 µπορεί να είναι εφοδιασµένο και µε GPS. Τότε µας δίνει επιπλέον δυνατότητες εντοπισµού και fleet management.

Όσοι θέλουν να υλοποιήσουν εφαρµογές τηλεχειρισµών και έλεγχου εισόδων διακοπτών, θερµοκρασιών και τάσεων δεν χρειάζεται να διαβάσουν τα κεφάλαια 6, 8 και 9 όσα δε κείµενα στα υπόλοιπα κεφάλαια είναι µε καφέ γράµµατα µπορούν επίσης να αγνοηθούν.

Όσα κείµενα οδηγιών είναι σε γκρι χρώµα αφορούν µελλοντικές δυνατότητες που δεν έχουν υλοποιηθεί ακόµη.

# **1. Εγκατάσταση**

## **1.1 Τοποθέτηση κάρτας SIM**

Αφού αφαιρέσετε τον κωδικό PIN της κάρτας SIM, (χρησιµοποιώντας ένα κινητό τηλέφωνο) και τοποθετείστε τη στo GMC. Η κάρτα µπαίνει από σχισµή στο πλάι. Σπρώξτε τη µέχρι να ακούσετε ένα κλικ. Για να την αφαιρέσετε, πιέστε λίγο προς τα µέσα µε ένα νόµισµα. Θα ακουστεί ένα κλικ και η κάρτα θα πεταχτεί έξω.

## **1.2 Συνδέσεις**

Για να λειτουργήσει η συσκευή χρειάζεται µια τάση τροφοδοσίας από 6 µέχρι 14 VDC. Η κατανάλωσή της είναι 30 mA σε ηρεµία και 200 mA όταν επικοινωνεί. Οι συνδέσεις γίνονται όπως φαίνεται στο Σχήµα 1.

Οι έξοδοι είναι open-collector µε δυνατότητα 500 mA. Εάν θέλουµε να συνδέσουµε µεγάλο ρελέ που έχει ρεύµα οδήγησης πάνω από 500 mA, πρέπει να χρησιµοποιήσουµε έναν ενδιάµεσο ρελέ χαµηλής ισχύος.

Πρέπει οπωσδήποτε να

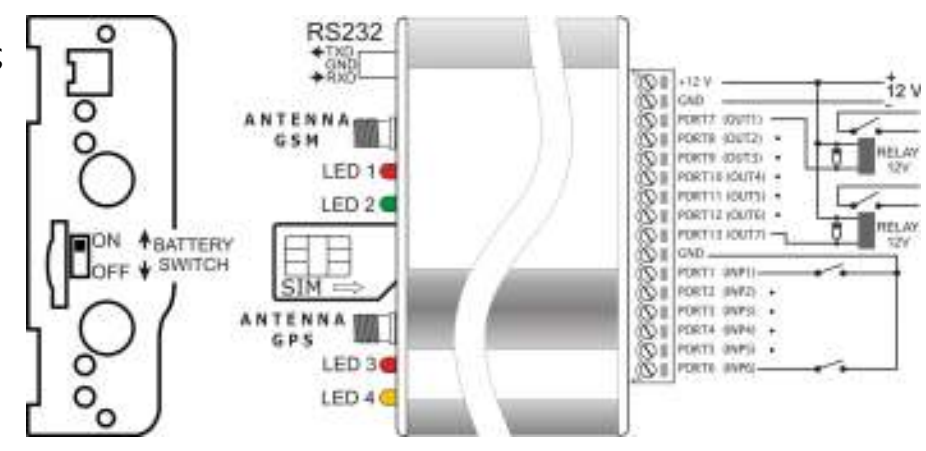

Σχήµα 1: Συνδέσεις του GMC 67

τοποθετήσουµε και µια δίοδο παράλληλα µε το τύλιγµα του ρελέ (κάθοδος της διόδου στο +).

Οι είσοδοι είναι προ-ρυθµισµένες σαν λογικές είσοδοι µε pull-up αντίσταση, αλλά η λειτουργία τους µπορεί να αλλάξει. Ορισµένες είσοδοι µπορούν να γίνουν αναλογικές είσοδοι ή είσοδοι για θερµοστοιχείο. Μπορούν επίσης να γίνουν είσοδος μικροφώνου και έξοδος για ακουστικό ή ενισχυτή. Οι έξοδοι μπορούν επίσης να γίνουν είσοδοι έτσι ώστε να έχουµε συνολικά 13 εισόδους.

## **1.3 Ενσωµατωµένη µπαταρία**

Για εφαρµογές όπου απαιτείται να λειτουργεί η συσκευή και χωρίς τροφοδοσία υπάρχει και έκδοση του GMC 67 µε ενσωµατωµένη µπαταρία λιθιου.

**Προσοχή!** Στην περίπτωση αυτή πρέπει να βάλουμε στη θέση ΟΝ τον διακόπτη της μπαταρίας που είναι στο πλάι της συσκευής για να λειτουργήσει η συσκευή. Και να τον βάλουµε στην θέση OFF όταν η συσκευή τεθεί εκτός λειτουργίας.

# **2. Προγραµµατισµός**

Ο προγραµµατισµός µπορεί να γίνει είτε από υπολογιστή είτε µέσω SMS. Γίνεται δίνοντας εντολές της µορφής **#ΧΧ\*ΥΥΥΥΥΥ#**, όπου ΧΧ ο αριθµός της εντολής και ΥΥΥΥΥΥΥΥ τα δεδοµένα.

Οι εντολές προγραµµατισµού περιγράφονται στα επόµενα κεφάλαια.

## **2.1 Προγραµµατισµός µέσω SMS**

Γίνεται στέλνοντας µηνύµατα από κινητό. Το κάθε µήνυµα µπορεί να περιέχει αρκετές εντολές, αλλά δεν πρέπει να έχει πάνω από 60 χαρακτήρες και πρέπει να αποτελείται από αριθµούς, σύµβολα και λατινικούς χαρακτήρες.

Π.χ. µε το παρακάτω µήνυµα δίνουµε το νούµερο 2, και αλλάζουµε τα κείµενα που ενεργοποιούν και απενεργοποιούν την έξοδο 7.

#22\*6981234567#37\*PUMP ON PUMP OFF#.

Εντολές προγραµµατισµού από SMS δέχεται η συσκευή όταν:

- Εάν δεν έχει καταχωρηθεί το νούµερο 1, δέχεται εντολές από όλα τα τηλέφωνα.
- Εάν έχει καταχωρηθεί το νούµερο 1, δέχεται εντολές µόνο από τα καταχωρηµένα νούµερα.

Εάν προγραµµατίζουµε από τηλέφωνο το νούµερο του οποίου δεν θα καταχωρηθεί σαν νούµερο 1, τότε η εντολή #21\*Χ…Χ# (που καταχωρεί το νούµερο 1) πρέπει να είναι στο τελευταίο SMS προγραµµατισµού που θα στείλουµε.

## **2.2 Έλεγχος προγραµµατισµού µε SMS**

Στέλνοντας το µήνυµα **'LIST 1'** λαµβάνουµε πίσω µια θα λάβουµε λίστα µε τις παραµέτρους 01 έως 13 και τις τιµές που έχουν αυτές. Με τα '**LIST 2'** έως **'LIST 8'** θα λάβουµε τις παραµέτρους:

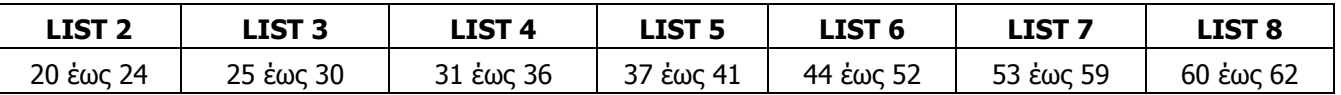

## **2.3 Προγραµµατισµός µε υπολογιστή**

Γίνεται µε δυο τρόπους. Με το πρόγραµµα GMC.EXE (οδηγίες σε αρχείο) ή µε ένα πρόγραµµα τερµατικού (π.χ. TERATERM). Εάν χρησιμοποιήσουμε το GMC.EXE δεν χρειάζεται καν να μελετήσουμε τις εντολές προγραµµατισµού. Συµπληρώνουµε εµείς σε µια φόρµα τις λειτουργίες που θέλουµε και το πρόγραµµα συντάσσει τις εντολές.

Για να προγραµµατίσουµε µε το πρόγραµµα τερµατικού πρέπει πρώτα να ετοιµάσουµε σε ένα πρόγραµµα επεξεργασίας απλού κειµένου, π.χ. το notepad, ένα κείµενο στο οποίο έχουµε βάλει όσες εντολές θέλουµε και στο τέλος τον χαρακτήρα @. Π.χ.

#12\*12 1 A# #21\*6981234567# #31\*ALARM1 NOALARM1# @

Συνδέουµε το PC µε το GMC µε το καλώδιο (Σχήµα 2) και ρυθµίζουµε τη σύνδεση RS232 στα: 19200 baud, 8 bit, no parity. Transmit delay = 40msec/char.

Πιέζουµε το πλήκτρο [\$] στον υπολογιστή και περιµένουµε απάντηση 'READY'.

Τότε στέλνουµε το αρχείο που ετοιµάσαµε για να γινει ο προγραµµατισµός.

Το πρόγραµµα TERATERM (GMC teraterm.zip) και ποιο πολλές πληροφορίες για την χρήση του (GMC\_programming\_with\_terminal.pdf) θα βρείτε στο: www.relec.gr/download-e/GMC/)

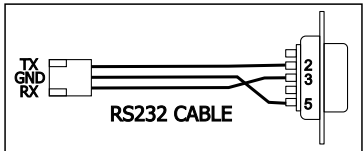

Σχήµα 2: Καλώδιο RS232

# **3. Είσοδοι – έξοδοι**

Το GMC έχει συνολικά 13 ports. Από αυτά τα 6 πρώτα είναι είσοδοι και τα υπόλοιπα 7 είναι έξοδοι.

Η λειτουργία των port µπορεί να αλλάξει. Όλα τα port µπορούν να γίνουν είσοδοι ενώ ορισµένες είσοδοι µπορούν να γίνουν αναλογικές είσοδοι ή είσοδοι για θερµοστοιχείο. Αναλογικές είσοδοι µπορούν να γίνουν τα port 1,2,3,4,5,10,11,12.

Για να αλλάξει λειτουργία ένα port πρέπει να το ορίσουµε δίνοντας την κατάλληλη παράµετρο (κοίτα παρ. 3.2) αλλά πρέπει να γίνουν και κατάλληλες αλλαγές στο κύκλωµα. Οι αλλαγές αυτές γίνονται από εµάς κατά την παραγγελία ή από εσάς. Πληροφορίες για τις αλλαγές του κυκλώµατος των εισόδων θα βρείτε στο: input\_output\_modifications.pdf (θα το βρείτε στο: www.relec.gr/download-e/GMC/)

## **3.1 Ονοµασίες εισόδων - εξόδων**

Σε κάθε port δίνουµε δυο ονοµασίες, µια όταν αυτό είναι απενεργοποιηµένο και µια όταν είναι ενεργοποιηµένο. Τις ονοµασίες αυτές βλέπουµε στην αναφορά µε SMS που θα λάβουµε και µας δειχνει την κατάσταση της εισόδου ή εξόδου.

Επίσης στέλνοντας ένα SMS µε την ονοµασία του ενεργοποιηµένου πορτ ενεργοποιούµε την αντίστοιχη έξοδο ή την ονοµασία του απενεργοποιηµένου port όταν θέλουµε να απενεργοποιήσουµε την έξοδο.

Για να αλλάξουµε τις ονοµασίες δίνουµε εντολές της µορφής:

#### #NN\*XXXXXXX XXXXXXX XXXXXXXXYYYYYYYY YYYYYYYY YYYYYYYY# Όπου:

- NN Ο αριθµός της εντολής που καθορίζει το port. Ο αριθµός αυτός είναι από **31** µέχρι **43** για τα port 1 µέχρι 13 αντίστοιχα.
- XXXXXXXX Αν το port είναι έξοδος η η ονοµασία όταν αυτή είναι OFF, αν είναι είσοδος η ονοµασία όταν αυτή είναι '0'
- YYYYYYYY Αν το port είναι έξοδος η η ονοµασία όταν αυτή είναι OΝ, αν είναι είσοδος η ονοµασία όταν αυτή είναι '1'

Οι ονοµασίες πρέπει να έχουνε πάντα 8 χαρακτήρες µαζί µε τα κενά. Όταν είναι µικρότερες συµπληρώνουµε µε κενά.

Εάν ο πρώτος χαρακτήρας της κάθε ονοµασίας είναι '.' (τελεία), τότε η ονοµασία αυτή δεν θα εµφανίζεται στην αναφορά µε SMS.

#### **3.1.1 Είσοδοι θερµοκρασίας και αναλογικές είσοδοι**

Εάν το port διαβάζει αναλογική τάση ή θερµοκρασία τότε στη θέση YYYYYYYY βάζουµε τα όρια τάσης ή θερµοκρασίας. Tα τέσσερα πρώτα ψηφία είναι το κάτω όριο και τα τέσσερα επόµενα το πάνω όριο, π.χ.

#36\*MEATSTOR-020+032# Στην είσοδο 6 έχει τοποθετηθεί αισθητήριο θερμοκρασίας. Εάν η θερμοκρασία πάει κάτω από -2,0 ή πάνω από +3,2 θα έχουµε ειδοποίηση µε SMS.

#### **3.1.2 Έλεγχος εξόδων. Άνοιγµα κλείσιµο και παλµός**

Έστω πως στο port 7 (έξοδος 1) έχουµε συνδέσει ένα ρελέ ο οποίος ελέγχει µια αντλία. Αν προγραµµατίσουµε:  $#37*$ PUMP OFFPUMP ON  $#$ 

Τότε στέλνοντας ένα µήνυµα µε τη φράση 'PUMP ON' θα βάλουµε εµπρός την αντλία ενώ µε το µήνυµα 'PUMP OFF' θα κλείσουµε την αντλία.

Εάν όµως θέλουµε η έξοδος να ανοίγει για 1.5 δευτερόλεπτο και µετά να κλείνει µόνη της (παλµός) τότε προγραµµατίζουµε ως εξής:

#### $\text{\#37*...15}$  PUMP ON #

∆ηλαδή στην θέση του κειµένου που κλείνει την έξοδο έχουµε βάλει δυο τελείες και την διαρκεια του ανοίγµατος σε δέκατα του δευτερόλεπτου,

Έτσι στέλνοντας ένα µήνυµα µε τη φράση 'PUMP ON' το port 7 (έξοδος 1) θα ανοίξει για 1,5 δευτερόλεπτο και µετά θα κλείσει µόνη της.

Ο αριθµός που ρυθµίζει τον χρόνο µπορεί να έχει µέχρι 5 ψηφία, δηλαδή µέχρι 99999 το οποίο µας δίνει 9999,9 δευτερόλεπτα = 166 λεπτά .

#### **3.2 Λειτουργία εισόδων - εξόδων**

Η λειτουργία των ports (εισόδων – εξόδων) ρυθµίζεται µε εντολές της µορφής:

#NN\*XXTZ# Όπου:

- NN ο αριθµός της εντολής που καθορίζει το port. Ο αριθµός αυτός είναι από **01** µέχρι **13** για τα port 1 µέχρι 13 αντίστοιχα.
- XX Είναι ο τύπος του port. Παίρνει τιμές από 00 μέχρι 15 όπου:
	- 00= είσοδος που δεν δίνει συµβάν.
	- $01=$  είσοδος που δίνει συμβάν όταν πάει από '1'  $\rightarrow$  '0'
	- $02$ = είσοδος που δίνει συμβάν όταν πάει από '0'  $\rightarrow$  '1'
	- $03=$  είσοδος που δίνει συμβάν όταν πάει από '0'  $\rightarrow$  '1' ή από '1'  $\rightarrow$  '0'
	- 04= είσοδος που οπλίζει όταν πάει από '1' σε '0' και αφοπλίζει την οµάδα που ανήκει όταν πάει από '0' σε '1'. Ενδιάµεσα η οµάδα µπορει να οπλιστεί-αφοπλιστεί και µε άλλο τρόπο.
	- 05= είσοδος που οπλίζει την οµάδα που ανήκει όταν πάει από '1' σε '0'.
	- 06= είσοδος που αφοπλίζει την οµάδα που ανήκει όταν πάει από '1' σε '0'
	- 07= είσοδος που οπλίζει την οµάδα που ανήκει όταν είναι '1'.
	- 08= είσοδος που οπλίζει την οµάδα που ανήκει όταν είναι '0'.
	- 10= είσοδος θερµοστοιχείου.
	- 11= αναλογική είσοδος.
	- 12= έξοδος.
	- 13= έξοδος παλµών.
	- 14= αναλογική έξοδος.

#### 15= έξοδος που ενεργοποιείται αυτοµατα όσο είναι οπλισµένη η οµάδα που ανήκει.

T Είναι ο χρόνος ανταπόκρισης. Παίρνει τιµές από 0 µέχρι 3, όπου:

```
0=0.2 sec, 1=1 sec, 2=5 sec, 3=25 sec
```
Εάν η είσοδος είναι αναλογική, το **Τ** δίνει σε πόσες µετρήσεις υπολογίζεται ο µέσος όρος για βγει το αποτέλεσµα, 0=4, 1=8, 2=16, 3=32 µετρήσεις.

Z Είναι η οµάδα που ανήκει το port. Παίρνει τιµές A, B, C και D. Για κατανόηση της βασικής χρήσης των οµάδων κοίτα παράγραφο 4.2

Π.χ. το **#05\*02 1 D#** ορίζει την λειτουργία του port 5 σαν είσοδο που δίνει συμβάν όταν πάει από 0→1 και µένει '1' τουλάχιστον για 2 δευτερόλεπτα και ανήκει στην οµάδα D.

Η τιµή 07 και 08 στον τύπο του port (**ΧΧ**) µας δίνει την δυνατότητα να οπλίζουµε συγκεκριµένη οµάδα εισόδων µε διακόπτη η λογικό σήµα, αλλά και να έχουµε λογικό 'AND' σε δυο εισόδους. Η τιµή 15 µας δίνει την δυνατότητα να εχουµε ένδειξη, (π.χ. σε ένα LED) αν κάποια οµάδα είναι οπλισµένη.

**Επεξήγηση:** Όταν στην είσοδο η τάση είναι από 0 µέχρι 0,5 V, η είσοδος είναι '0'. Όταν είναι από 0,5 µέχρι 12 V η είσοδος είναι '1'. Όταν µια είσοδος είναι ασύνδετη έχει τάση 3,9 V και είναι '1'. Όταν συνδεθεί µε τη Γη ( της τροφοδοσίας) πάει '0'

## **3.3 Έλεγχος τάσης τροφοδοσίας.**

Η τάση τροφοδοσίας θεωρείται αναλογική είσοδος και µπορεί να µας στείλει ειδοποίηση όταν είναι κάτω από τις κανονικές τιµές. Η λειτουργία αυτή ρυθµίζεται από την παράµετρο: **#64\*KLZ#**

Η συσκευή ελέγχει συνεχώς την τάση τροφοδοσίας και όταν είναι κάτω από 11.5 ή από 23 V µπορεί να στείλει µήνυµα µε ειδοποίηση για χαµηλή µπαταρία. Οι τιµές του **K** είναι από 0 µέχρι 3 και ορίζουν την οµάδα (A µέχρι D αντίστοιχα) που ανήκει ο έλεγχος τάσης. Εάν το **K**=4 δεν στέλνεται ειδοποίηση. Η ειδοποίηση θα σταλεί στα τηλεφωνά που δέχονται µηνύµατα από συµβάντα της οµάδας που ορίσαµε µε το **Κ** (δες παράγραφο 4.2).

Επειδή η λειτουργία αυτή έχει φτιαχτεί για να ελέγχει την τροφοδοσία από µπαταρίες οχηµάτων το µήνυµα δεν αποστέλλεται αµέσως µόλις διαπιστωθεί πτώση τάσης (για να µην στέλνει µήνυµα

όταν λειτουργεί η µίζα) και το κείµενο που λαµβάνουµε είναι κάπως έτσι :

όπου 10.8 είναι η τάση της µπαταρίας

BATTERY LOW 10.8

#### 4. Καθορισµός χρηστών

Μπορούν να καταχωρηθούν µέχρι τέσσερα νούµερα τηλεφώνων χρηστών. Το GMC 67 θα κάνει κλήση και θα στέλνει µηνύµατα στα νούµερα αυτά. Από αυτά θα δέχεται επίσης αναπάντητες και SMS για να εκτελέσει εντολές. Το νούµερο 1 είναι το βασικό και το GMC 67 δέχεται µηνύµατα προγραµµατισµού µόνο από αυτό.

#### **4.1 Καταχώρηση αριθµών τηλεφώνων χρηστών**

Καταχωρούµε τα νούµερα µε τις εντολές **21, 22, 23 και 24**, π.χ. δίνοντας: **#21\*6979901234#** καταχωρούµε το νούµερο 1.

#### **4.2 Ειδοποιήσεις χρηστών**

Όταν κάποια είσοδος δώσει συµβάν, τότε σε ποια τηλέφωνα θα γίνει αποστολή SMS και κλήση εξαρτάται από την οµάδα που ανήκει η είσοδος που έδωσε το συµβάν.

Αυτό ρυθµίζεται από τις παραµέτρους **25, 26, 27 και 28** για τα νούµερα 1, 2, 3 και 4 αντίστοιχα.

Η κάθε παράµετρος αποτελείται από 8 ψηφία. Τα 4 πρώτα καθορίζουν την αποστολή SMS (το πρώτο για την οµάδα **A**, το δεύτερο για την οµάδα **B** κτλ) και τα 4 τελευταία µε τον ίδιο τρόπο την κλήση.

Το κάθε ψηφίο µπορεί να είναι 0 (όχι) ή 1 (ναι). ∆ίνουµε παραδείγµατα.

**#25\*1111 1111#** Το νούµερο 1 θα λάβει SMS και κλήση όταν δώσει συµβάν οποιαδήποτε είσοδος.

**#26\*0101 0000#** Το νούµερο 2 θα λάβει SMS όταν δώσει συµβάν είσοδος που ανήκει στην οµάδα **B** ή **D** και ποτέ κλήση.

- **#27\*1000 0010#** Το νούµερο 3 θα λάβει SMS όταν δώσει συµβάν είσοδος που ανήκει στην οµάδα **A** και θα του γίνει κλήση όταν δώσει συµβάν είσοδος που ανήκει στην οµάδα **C**.
- **#28\*0000 0000#** Το νούµερο 4 δεν λαµβάνει ποτέ SMS και κλήση.

Εδώ φαίνεται η χρησιµότητα των οµάδων. Μπορούµε δηλαδή όπως είδαµε στα παραδείγµατα παραπάνω ανάλογα ποια είσοδος ενεργοποιήθηκε να ειδοποιούµε άλλους ανθρώπους.

Σε ένα απλό σύστηµα που όλα τα τηλεφωνά θα έχουν τις ίδιες ειδοποιήσεις αρκεί να βάλουµε όλες τις εισόδους στην ίδια οµάδα (π.χ Α) και να βάλουµε:

#25\*1000 1000# #26\*1000 1000# #27\*1000 1000# #28\*1000 1000#.

# **5. Ρύθµιση λειτουργιών κλήσεων**

Το GMC 67 κάνει και δέχεται κλήσεις. Οι κλήσεις αυτές µπορεί να είναι αναπάντητες ή να απαντηθούν, είτε είναι εισερχόµενες είτε είναι εξερχόµενες.

Εάν το ρυθµίσουµε έτσι ώστε οι κλήσεις να απαντιόνται και έχουµε συνδέσει µικρόφωνο ή και ενισχυτή µε μεγάφωνο, τότε μπορούμε να ακούμε τι γίνεται στον χώρο που είναι το μικρόφωνο, ή να κάνουμε αναγγελία από µακριά ή να έχουµε ανοικτή επικοινωνία µε τα άτοµα που είναι στον χώρο. Σε αυτές τις περιπτώσεις µπορούµε να το ρυθµίσουµε έτσι ώστε η έξοδος 5 να ενεργοποιείται αυτόµατα όσο διαρκεί η κλήση για να δίνει τροφοδοσία (µέσω ρελέ) στον ενισχυτή.

## **5.1 Εξερχόµενες κλήσεις**

Οι εξερχόµενες κλήσεις τερµατίζονται µε τον τερµατισµό ή µε την απόρριψη της κλήσης από τον καλούµενο. Με την παράµετρο **44**, η οποία παίρνει τιµές από 000 µέχρι 009, µπορούµε να ρυθµίσουµε τον µέγιστο χρόνο της εξερχόµενης κλήσης και την αυτόµατη ενεργοποίηση της εξόδου 5 όπως φαίνεται στον Πίνακα 2. Εάν π.χ. βάλουµε **#44\*004#** τότε ο µέγιστος χρόνος θα είναι 10 λεπτά και δεν θα ενεργοποιηθεί η έξοδος 5.

| . .uccupuuc . boo         |           |            |       |            |        |            |       |            |        |     |
|---------------------------|-----------|------------|-------|------------|--------|------------|-------|------------|--------|-----|
| Τιμή<br>παραμέτρου 44     | 000       | 001        | 002   | 003        | 004    | 005        | 006   | 007        | 008    | 009 |
| Ενεργοποίηση της εξόδου 5 | OXI       | <b>NAI</b> | ОXІ   | <b>NAI</b> | OXI    | <b>NAI</b> | OXI   | <b>NAI</b> | OXI    | NA1 |
| Μέγιστος χρόνος           | つに<br>sec |            | 5 min |            | 10 min |            | i min |            | 25 min |     |

**Πίνακας 2.** Τιµές παραµέτρου 44

## **5.2 Εισερχόµενες κλήσεις**

Οι εισερχόµενες κλήσεις κάνουν διάφορες λειτουργίες ανάλογα τον αριθµό των κουδουνισµών και την ανάλογα την τιµή που έχουµε βάλει στην παράµετρο **45**.

Για τιµή της παραµέτρου 00 η κλήση απαντιέται από την συσκευή και ενεργοποιείται η έξοδος 5. Αµέσως µετά την ενεργοποίηση της εξόδου 5 ο καλών ακούει χαρακτηριστικό ήχο, σηµάδι ότι µπορεί να ξεκινήσει την οµιλία. Η κλήση θα τερµατιστεί και θα απενεργοποιηθεί η έξοδος 5 όταν κλείσει ο καλών ή αυτόµατα µετά από 25 λεπτά.

Για τιµή της παραµέτρου 100 η κλήση απαντιέται και εάν η συσκευή έχει µικρόφωνο ο καλών µπορεί να ακούει τι συµβαίνει στο χώρο που είναι το µικρόφωνο Η κλήση θα τερµατιστεί όταν κλείσει ο καλών.

Για υπόλοιπες τιμές η κλήση είναι αναπάντητη και γίνονται οι λειτουργίες, που φαίνονται στον Πίνακα 3

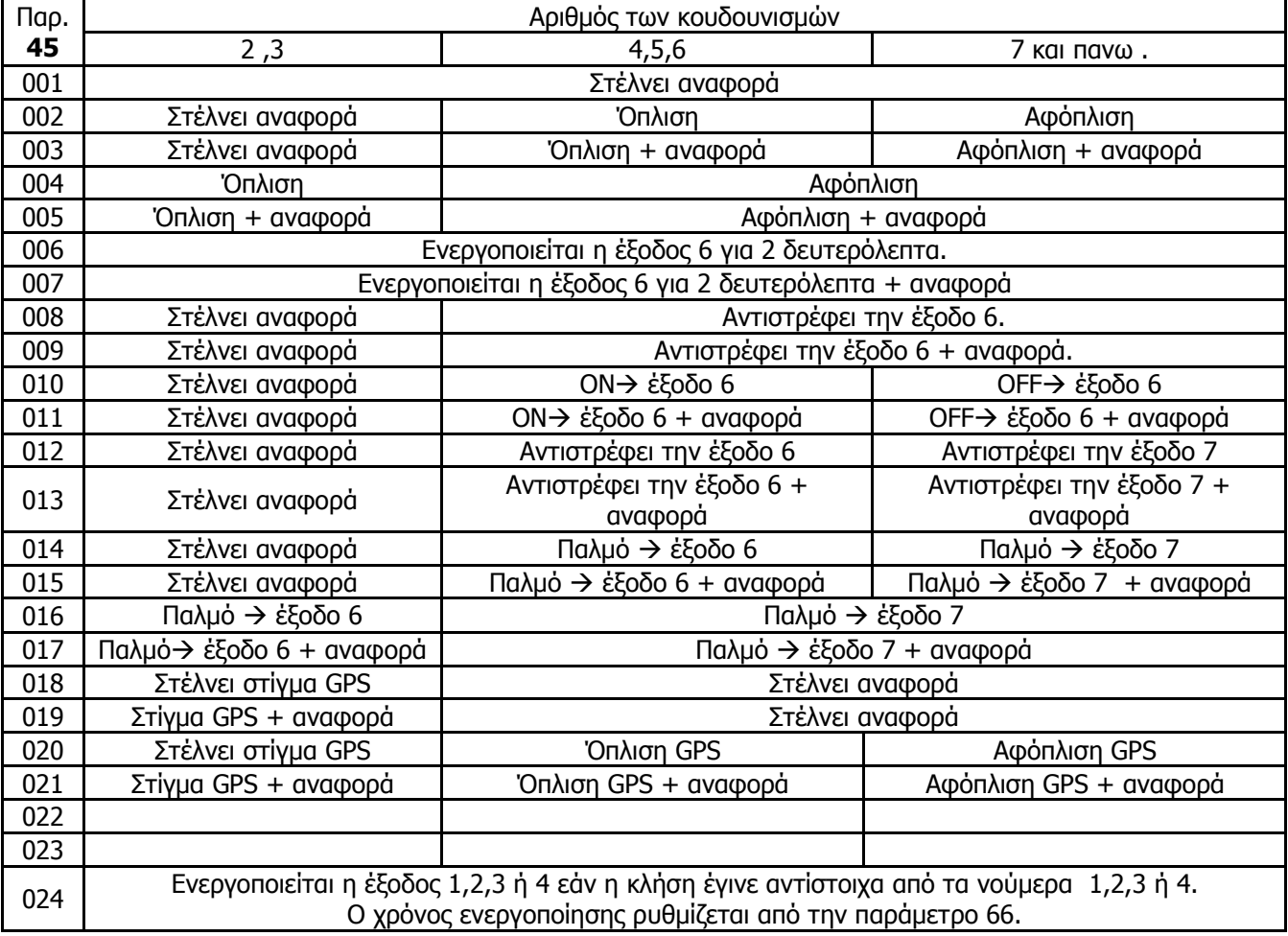

**Πίνακας 3.** Λειτουργίες εισερχοµένων κλήσεων για τιµή της παραµέτρου **45** µεγαλύτερης του 00.

## **5.3 Αυτοέλεγχος µε αναπάντητες κλήσεις**

Το GMC 67 έχει την δυνατότητα να κάνει στο νούµερο που ορίσουµε αναπάντητες κλήσεις ανά χρονικό διάστηµα που εµείς έχουµε ορίσει. Με αυτόν τον τρόπο, µπορούµε να ξέρουµε ότι το GMC 67 λειτουργεί σωστά και είναι έτοιµο να δεχθεί και στείλει εντολές. Ρυθµίσουµε την λειτουργία αυτή µε τις παρακάτω εντολές.

**#20\*ΧΧΧΧΧΧΧΧΧΧ#** Καθορισµός αριθµού για αναπάντητες κλήσεις.

**#65\*HHΗ#** ΗΗ = ρυθµός επανάληψης κλήσης σε ώρες.

Για να µη γίνονται αναπάντητες βάζουµε ΗΗ =000.

# **6. Λειτουργίες συναγερµού**

Οι παρακάτω παράµετροι χρειάζονται για να λειτουργήσει το GMC σαν συναγερµός. Για χρήση αυτοµατισµών και τηλεχειρισµών δεν χρειάζεται κανονικά να ασχοληθούµε θα πρέπει όµως για κανονική λειτουργία να έχουµε: #14\*000#

#15\*000# #16\*009# #29\*0000 0000# #30\*0000 0000# #46\*0000# #48\*0000# #66\*0000#

#### **6.1 Όπλιση και αφόπλιση οµάδων**

Η κάθε οµάδα µπορει να οπλιστεί και να αφοπλιστεί ή να ξεκινά οπλισµένη. Η όπλιση / αφόπλιση µπορεί να γίνει από αναπάντητη κλήση, από µήνυµα, από µπουτόν ή από τηλεχειριστήριο.

Η λειτουργία αυτή καθώς και αυτές που περιγράφονται παρακάτω κάνουν το GMC να µπορεί να χρησιµοποιηθεί και σαν αυτόνοµος συναγερµός µε ειδοποίηση µέσω GSM.

**#46\*ABCD#** Τα A,B,C και D καθορίζουν πως οπλίζονται οι οµάδες A, B, C και D αντίστοιχα, και παίρνουν τιµές όπως ορίζεται παρακάτω:

0=Η οµάδα ξεκινά οπλισµένη και δεν αφοπλίζει.

1=Η οµάδα ξεκινά οπλισµένη και οπλίζει-αφοπλίζει µόνο µε SMS.

2=Η οµάδα ξεκινά αφοπλισµένη και οπλίζει-αφοπλίζει µε µπουτόν και µε SMS.

3=Η οµάδα ξεκινά αφοπλισµένη και οπλίζει-αφοπλίζει µε αναπάντητη και µε SMS.

Επίσης κάθε οµάδα µπορεί να οπλιστεί από κάποια είσοδο (κοίτα ΧΧ σε παράγραφο 3.2). Η όπλιση-αφόπλιση από είσοδο είναι ανεξάρτητη από την παράµετρο 46.

Για να οπλίσουµε µια ή περισσότερες οµάδες µε SMS, στέλνουµε µηνύµατα όπως τα παραδείγµατα.

**OPLISI ACD** Όπλισε τις οµάδες A, C και D.

**AFOPLISI** Αφόπλισε όλες τις οµάδες.

Τα µηνύµατα όπλισης / αφόπλισης παίρνουν µέχρι 4 γράµµατα που ορίζουν τις οµάδες που θα οπλιστούναφοπλιστούν. Εάν δεν βάλουµε κανένα γράµµα οπλίζουν-αφοπλίζουν όλες τις οµάδες.

## **6.2 Όπλιση / αφόπλιση µε τηλεχειριστήριο**

Εάν το σύστηµα είναι εφοδιασµένο µε τηλεχειριστήριο, τότε η παράµετρος **58** καθορίζει ποιες οµάδες θα οπλίζονται / αφοπλίζονται µε τα πλήκτρα του. Π.χ.

**#58\*1010 0001#** το πλήκτρο 1 οπλίζει τις οµάδες **A** και **C**, το πλήκτρο 2 οπλίζει την οµάδα **D**, το πλήκτρο 3 αφοπλίζει όλες τις οµάδες.

## **6.3 Πλήκτρο / LED όπλισης-αφόπλισης**

Στην είσοδο όπλισης αφόπλισης συνδέουµε χειριστήριο που έχει ένα πλήκτρο και ένα LED. Από αυτό µπορούµε να οπλίσουµε και να αφοπλίσουµε όπως και µε το τηλεχειριστήριο.

Κατά την διάρκεια των χειρισµών το LED σταµατάει να δείχνει την κατάσταση όπλισης και ανάβει µόνο για να επιβεβαιώνει τα πατήµατα του πλήκτρου. Μετά την ολοκλήρωση της διαδικασίας όπλισης / αφόπλισης από το πλήκτρο το LED επανέρχεται στην κανονική του λειτουργία.

Ο χειρισµός γίνεται πιέζοντας διαδοχικά το πλήκτρο µε διαφορετικές διάρκειες πατήµατος. Και έχουµε:

Σύντοµο πάτηµα = πατάµε στιγµιαία το πλήκτρο

Mακρύ πάτημα  $=$  πατάμε το πλήκτρο για 1.5 δευτερόλεπτο, μέχρι να ανάψει το LED.

Παρατεταµένο πάτηµα = πατάµε το πλήκτρο για 3 δευτερόλεπτα, µέχρι να ανάψει και µετά να σβήσει το LED.

Με ένα παρατεταµένο πάτηµα του πλήκτρου οπλίζουµε τις οµάδες που οπλίζει το πλήκτρο 1 του τηλεχειριστηρίου.

Με δυο παρατεταµένα πατήµατα του πλήκτρου οπλίζουµε τις οµάδες που οπλίζει το πλήκτρο 2 του τηλεχειριστηρίου.

1/4/2013 Σελ. 7 Η αφόπλιση γίνεται δίνοντας τον κωδικό αφόπλισης με διαδοχικά σύντομα πατήματα του πλήκτρου.

Τον κωδικό αφόπλισης τον έχουµε προγραµµατίσει µε την παράµετρο: **#47\*KLMN#.** Το KLMN είναι ο κωδικός αφόπλισης. Το κάθε ψηφίο παίρνει τιµές από 1 µέχρι 4 και δίνει τον αριθµό των πατηµάτων.

Π.χ. Εάν βάλουµε **#47\*1324#** για να αφοπλίσουµε, πιέζουµε το µπουτόν 1 φορά, περιµένουµε να ανάψει στιγµιαία το LED, πιέζουµε 3 φορές, περιµένουµε το LED κτλ.

Εάν κάνουµε λάθος, κάνουµε ένα µακρύ πάτηµα στο πλήκτρο και ξαναδίνουµε τους κωδικούς από την αρχή.

#### **6.4 Ενεργοποίηση σειρήνας , buzzer, εξόδου 3 και 4**

Η σειρήνα, το buzzer και οι έξοδοι 2 και 3 µπορούν να ενεργοποιηθούν αυτοµατα όταν δώσει συµβάν κάποια είσοδος ανάλογα σε ποια οµάδα ανήκει η είσοδος. Αυτό γίνεται µε τις εντολές **29** για ενεργοποίηση σειρήνας και buzzer και **30** για ενεργοποίηση εξόδου 3 και εξόδου 4.

Οι εντολές αυτές έχουν την ιδία λογική µε τις 25…28 (κοίτα παρ. 4.2). ∆ίνουµε παραδείγµατα.

**#29\*0011 1100#** Η σειρήνα θα χτυπήσει όταν δώσει συµβάν είσοδος που ανήκει στην οµάδα **C** ή **D** και θα ηχήσει το buzzer όταν δώσει συµβάν είσοδος που ανήκει στην οµάδα **A** ή **B**.

**#30\*0010 0000#** Η έξοδος 3 θα ενεργοποιηθεί όταν δώσει συµβάν είσοδος που ανήκει στην οµάδα **C**. Η έξοδος 4 δεν ενεργοποιείται.

#### **6.5 Κύκλοι συναγερµού**

Εάν το GMC 67 λειτουργεί σαν συναγερµός υπάρχει περίπτωση κάποιο αισθητήριο να δίνει συνέχεια ψευδοσυναγερµούς µε αποτέλεσµα να στέλνονται συνέχεια µηνύµατα και να κτυπάει συνέχεια η σειρήνα. Αυτό είναι ενοχλητικό και έχει σαν αποτέλεσμα την κατανάλωση της μπαταρίας αλλά και των μηνυμάτων.

Με την εντολή **#48\*K L M N#** καθορίζουµε πόσες φορές µπορεί να δόση συµβάν κάθε είσοδος µε κάθε όπλιση της συσκευής. Όταν υπερβεί αυτό το όριο, η είσοδος αυτή απενεργοποιείται, οι υπόλοιποι είσοδοι όµως θα συνεχίζουν να είναι ενεργές.

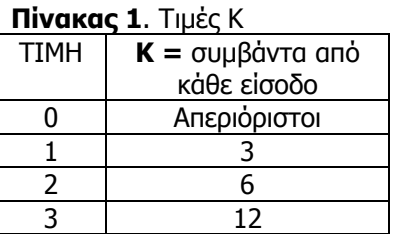

Ο αριθµός K παίρνει τιµές από 0 µέχρι 3 και οι κύκλοι που ορίζουν φαίνονται στον Πίνακα 1. Τα L M N είναι για µελλοντική χρήση.

Εάν π.χ. καθορίσουµε **#48\*1 0 0 0#**, θα έχουµε µέχρι 3 συµβάντα από κάθε είσοδο.

Οι αναλογικές και οι είσοδοι θερµοκρασίας δεν έχουν περιορισµό στο πόσα συµβάντα θα δώσουν

Για σύστηµα συναγερµού πρέπει να βάλουµε και την παράµετρο **#66\*2 0 0#**

Έτσι μετά από κάθε συμβάν, η είσοδος απενεργοποιείται για 1.5 λεπτό. Έτσι, εάν ένα αισθητήριο έχει μόνιμη ενεργοποίηση (π.χ. πόρτα ανοιχτή), τότε θα δώσει ένα συµβάν κάθε 1.5 λεπτό, µέχρι να συµπληρωθούν οι κύκλοι που έχουµε ορίσει µε το '**K**' της εντολής **48**.

Εάν π.χ. καθορίσουµε **#48\*2 0 0 0#**, θα έχουµε µέχρι 6 συµβάντα από κάθε είσοδο και η σειρήνα θα ηχεί για 60 δευτερόλεπτα και βοµβητής για 60 δευτερόλεπτα κάθε φορά.

#### **6.6 Αισθητήριο επιτάχυνσης (G sensor)**

Η συσκευή μπορεί να διαθέτει (προαιρετικά) αισθητήριο επιτάχυνσης. Το αισθητήριο αυτό ανιχνεύει μετακίνηση και αλλαγή κλίσης του οχήµατος. Η ευαισθησία του ρυθµίζεται µε το **L** της παραµέτρου **#64\*KLZ#** που παίρνει τιµές από 0 µέχρι 7. Όσο µεγαλύτερο είναι τόσο ποιο ευαίσθητο γίνεται το αισθητήριο. Το 0 απενεργοποιεί το αισθητήριο. Όταν ανιχνευτεί κίνηση, το GPS θα φύγει από την κατάσταση χαµηλής κατανάλωσης και θα σταλεί ειδοποίηση στα τηλέφωνα. Ο αριθµός **Z** παίρνει τιµές από 0 µέχρι 3 και ορίζει την οµάδα (A µέχρι D αντίστοιχα) που ανήκει το αισθητήριο.

# **7. Ειδικές λειτουργίες**

Η παράµετρος **#66\*Χ Υ Ζ#** ενεργοποιεί και ρυθµίζει µερικές ειδικές λειτουργίες του GMC 67. Οι λειτουργίες αυτές δίνονται παρακάτω.

## **7.1 Τηλεχειρισµός αντλιοστασίων**

Για την εφαρµογή αυτή συνεργάζονται 2 συσκευές. Η Α είναι στην αντλία και η Β στην δεξαµενή. Η Β κάνει αναπάντητες κλήσεις στην Α ανά προκαθορισµένο χρόνο όσο η στάθµη είναι χαµηλή. Κάθε φορά που δέχεται αναπάντητη κλήση η Α, ανοίγει την αντλία για προκαθορισµένο χρόνο. Έτσι θα γίνουν τόσες αναπάντητες, µέχρι να φτάσει η στάθµη στην δεξαµενή στο σωστό σηµείο.

Για να ενεργοποιηθεί η λειτουργία αυτή βάζουµε **#66\*3 0 Ζ#.** Το **Ζ** παίρνει τιµές από 0 µέχρι 3 και καθορίζει το κάθε πότε θα στέλνονται αναπάντητες από την Β και για πόσο χρόνο θα παραµένει ανοιχτή η αντλία στην συσκευή Α. Στη συσκευή Α η παράµετρος 45 πρέπει να έχει τιµή 24.

**Πίνακας 4.** Τιµές Ζ

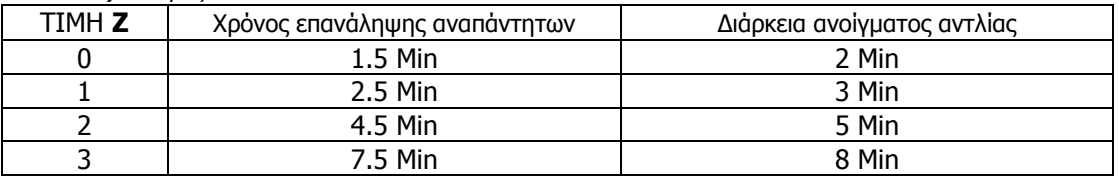

Μια συσκευή Β µπορεί να κάνει αναπάντητες (ανάλογα την είσοδο που ενεργοποιείται) µέχρι σε 4 συσκευές Α. Κάθε συσκευή Α µπορεί να δέχεται εντολές µέχρι από 4 συσκευές Β.

Για την λειτουργία αυτή πρέπει να βάλουµε και #48\*0 0 0 0#.

# **8. Λειτουργία χαµηλής κατανάλωσης (SLEEP)**

Το σύστηµα πάει σε λειτουργία χαµηλής κατανάλωσης (SLEEP):

- Μετά από προκαθορισµένο χρόνο που η µηχανή είναι σβηστή.
- Όταν στείλουµε το µήνυµα **'SLEEP'**.

Το σύστηµα επανέρχεται σε κανονική λειτουργία:

- Μόλις µπει µπρος η µηχανή (και η τάση της µπαταρίας πάει πανω από 13.5 ή 27 Volt).
- Όταν στείλουµε το µήνυµα **'WAKE'**.
- Όταν ενεργοποιηθεί, γίνει κλήση ή σταλεί µήνυµα από είσοδο που ανήκει στην οµάδα C.
- Όταν διαπιστώσει µετακίνηση.

Με την παράµετρο **49** ρυθµίζουµε την λειτουργία χαµηλής κατανάλωσης ως εξής:

#### **#49\*T M A#**

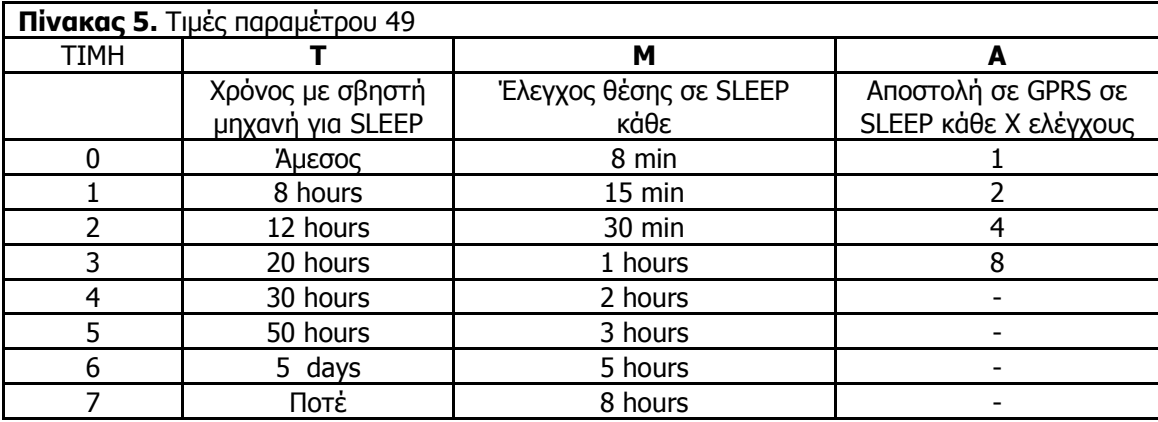

Εάν καθορίσουµε **#49\*6 2 2 #** η συσκευή θα πάει σε λειτουργία χαµηλής κατανάλωσης αυτόµατα µετά από 5 µέρες ακινησίας (**T=6**). Τότε θα ελέγχει τη θέση κάθε 30 λεπτά (**M=2)** και µετά θα διακόπτει τη τροφοδοσία του GPS. Εάν το 'fleet management' είναι ενεργοποιηµένο τοτε θα στέλνεται στίγµα κάθε 2 ώρες. Επειδή το **A**  είναι 2 και µας προκαλεί αποστολή σε GPRS ανά 4 ελέγχους θέσης, (30 λεπτά επί 4 = 2 ώρες).

# **9. Λειτουργία GPS**

Το GMC µπορεί να είναι εφοδιασµένο και µε GPS. Τότε έχουµε δυνατότητα να ξέρουµε την θέση του οχήµατος µας οποιαδήποτε στιγµή, την οποία πληροφορούµαστε µε SMS. Εάν έχουµε ενεργοποιήσει την υπηρεσία 'fleet management' μπορούμε να βλέπουμε την πορεία του οχήματος μαζί με άλλες πληροφορίες σε χάρτη μέσω internet.

Η αποστολή SMS µε τη θέση γίνεται είτε αυτόµατα όταν αλλάξει η θέση του οχήµατος (geo fence), είτε ζητώντας το µε αναπάντητη κλήση ή µε SMS.

Το SMS που θα λάβουµε περιέχει το στίγµα σε κατάλληλη µορφή έτσι ώστε εάν το κινητό µας έχει χάρτες για πλοήγηση να μας δείξει τη θέση πάνω στο χάρτη. Διαφορετικά πρέπει να δούμε τη θέση σε ένα χάρτη ή στον υπολογιστή σε ένα πρόγραµµα όπως το Google Earth.

Προαιρετικά το SMS µπορεί να περιέχει και την οδό και τον αριθµό που είναι το όχηµα.

#### **9.1 Ρύθµιση ελέγχου θέσης (geo fence) για αυτόµατη αποστολή στίγµατος**

Ο έλεγχος θέσης ανήκει στην οµάδα D, δηλαδή ενεργοποιείται (οπλίζει) όταν είναι οπλισµένη η οµάδα D και θα στείλει µηνύµατα θέσης στα νούµερα που λαµβάνουν ειδοποιήσεις από την οµάδα D (κοίτα παράγραφο 4.2). Ο χειρισµός του GPS γίνεται επίσης µε τα µηνύµατα.

#### '**GPSON**' ή '**OPLISI D'** όπλισε GPS.

#### '**GPSOFF**' ή '**AFOPLISI D'** αφόπλισε GPS.

'**GPSPOS**' στείλε θέση οχήµατος.

Όταν το GPS είναι οπλισµένο, τότε ελέγχει συνεχώς την θέση του οχήµατος και εάν αυτή έχει αλλάξει, στέλνει µήνυµα µε την νέα θέση. Η λειτουργία αυτή ρυθµίζεται µε την παρακάτω παράµετρο:

Το GPS πάει σε λειτουργία χαµηλής κατανάλωσης µετα από προκαθορισµένο χρόνο που η µηχανή είναι σβηστή ή όταν στείλουµε κατάλληλο µήνυµα. Όταν η µηχανή είναι σε λειτουργία ή διαπιστώσει µετακίνηση τοτε πάει αυτοµατα σε κανονική λειτουργία.

#### **#57\* R N F T#**

- **R** Η µεταβολή απόστασης για την οποία θα στέλνεται µήνυµα.
- **N** Κάθε πόσο χρόνο θα στέλνεται µήνυµα όταν το όχηµα έχει κινηθεί κατά απόσταση **R** από το σηµείο που έγινε η όπλιση του GPS.
- **F** Format στίγµατος στο µήνυµα
- **T** Για µελλοντική χρήση.

Οι τιµές που παίρνουν οι παράµετροι αυτοί και οι άξιες που αντιστοιχούν δίνεται από τον Πίνακα 6.

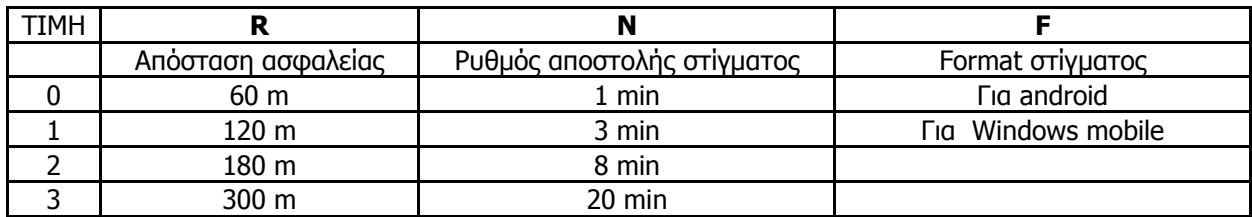

Εάν καθορίσουµε **#57\*1 2 0 0#** η συσκευή θα ελέγχει συνεχώς την θέση του οχήµατος και εάν αυτή έχει αλλάξει πάνω από 120 µέτρα (**R=1)** µας στέλνει την θέση του οχήµατος. Κατόπιν, όσο το όχηµα είναι πάνω από αυτή την απόσταση θα στέλνει τη νέα θέση κάθε 8 λεπτά (**N=2**).

Ειδοποίηση για µεταβολή θέσης λαµβάνουν τα τηλέφωνα που δέχονται µηνύµατα από συµβάντα που ανήκουν στην οµάδα '**D'** (δες παράγραφο 4.2)

# **9.2 Ρύθµιση 'fleet management'**

## **9.2.1 Ρυθµός αποστολής δεδοµένων**

Με τις παραµέτρους **50**, **51** και **60**, **61** ρυθµίζουµε τον ρυθµό αποστολής δεδοµένων µέσω GPRS. Η σύνταξη αυτών είναι:

**#50\*D M A#** και **#51\*S P G#** Για εντός της χώρας.

**#60\*D M A#** και **#61\*S P X#** Για εκτός της χώρας (roaming).

όπου:

- **D** Η απόσταση σε µέτρα.
- **Μ** Ο ελάχιστος χρόνος αποστολής στίγµατος.
- **A** Η γωνία σε μοίρες.<br>**S** Ο μένιστος χρόνος
- **S** Ο µέγιστος χρόνος αποστολής στίγµατος.
- **P** Ο χρόνος όταν το όχημα είναι παρκαρισμένο.<br>**G** ομάδα που προκαλεί αποστολή στίνματος.
- **G** οµάδα που προκαλεί αποστολή στίγµατος.
- **X** ∆εν χρησιµοποιείται.

Οι τιµές που παίρνουν οι παράµετροι αυτοί και οι αξίες που αντιστοιχούν δίνονται στον Πίνακα 7.

|               | 50       |                     |          | 51                 |                            |       |  |
|---------------|----------|---------------------|----------|--------------------|----------------------------|-------|--|
| <b>TIMH</b>   | D        | М                   | A        | S                  | Р                          | G     |  |
|               | απόσταση | ελάχιστος<br>χρόνος | γωνία    | μέγιστος<br>χρόνος | Χρόνος για<br>παρκαρισμένο | ομάδα |  |
| 0             | 120 m    | 15 sec              | $15$ deg | 30 sec             | 15 min                     | kaµia |  |
|               | 180 m    | 30 sec              | 20 deg   | 60 sec             | 30 min                     | B     |  |
| $\mathcal{L}$ | 300 m    | 60 sec              | 30 deg   | 2 min              | 60 min                     |       |  |
| 3             | 480 m    | 2 min               | 45 deg   | 3 min              | 2 hours                    | D     |  |
| 4             | 720 m    | 3 min               |          | 5 min              | 3 hours                    |       |  |
| 5             | 1200 m   | 5 min               |          | 8 min              | 5 hours                    |       |  |
| 6             | 1800 m   | 8 min               |          | 12 min             | 8 hours                    |       |  |
|               | 3000 m   | 12 min              |          | 20 min             | Одо то $S$                 |       |  |

**Πίνακας 7.** Τιµές και αντίστοιχες αξίες παραµέτρων 50, 51, 60 και 61.

Παρκαρισμένο θεωρείται το όχημα όταν η τάση της μπαταρίας είναι μικρότερη των 13,2 ή 26,5 volt. (Όσο λειτουργεί ο κινητήρας η τάση της µπαταρίας είναι πάνω από 13,5 ή 27,0 volt. Όταν σβήσει ο κινητήρας η τάση πέφτει κάτω από 13,0 ή 26,0 volt). Εάν το όχηµα έχει σταθερή τάση µπαταρίας και η συσκευή δεν µπορεί να καταλάβει πότε αυτό είναι παρκαρισµένο τότε βάζουµε **P = 7** και τότε ισχύει πάντα ο χρόνος **S.**

Π.χ. εάν καθορίσουµε **#50\*3 0 2#, #51\*1 2 0#,** θα έχουµε αποστολή στίγµατος κάθε 3 λεπτά. Ο χρόνος αυτός θα µειωθεί µέχρι τα 15 δευτερόλεπτα εάν το όχηµα κινείται, κάνει στροφή πάνω από 30 µοίρες ή διανύσει απόσταση 180 μέτρα. Όταν η κινητήρας είναι εκτός λειτουργίας και το όχημα δεν κινείται θα στέλνει στίγμα κάθε 1 ώρα. Οι παράµετροι αυτοί δίνουν καλά αποτελέσµατα στον χάρτη και συστήνονται για χρήση.

Εάν έχουµε ορίσει οµάδα µέσω του **G**, και ενεργοποιηθεί κάποια είσοδος που ανήκει σε αυτή την οµάδα τότε θα αποσταλεί άµεσα (ανεξάρτητα της κίνησης, της απόστασης και των χρόνων) στίγµα µέσω του GPRS. Στο πεδίο 'CAUSE' των δεδοµένων που αποστέλλονται υπάρχει πληροφορία που µας ενηµερώνει για το ποια είσοδος προκάλεσε την αποστολή στίγµατος. Αυτό είναι χρήσιµο όταν θέλουµε να στέλνουµε στίγµα σε έκτατες καταστάσεις όπως συναγερµού και πανικού.

#### **9.2.2 Καθορισµός internet operator**

Με την παράµετρο 52 καθορίζουµε τον internet operator. Η σύνταξη είναι: **#52\*Α Β C#** Το Α ορίζει το APN του internet operator και το Β και το C είναι για µελλοντική χρήση και πρέπει να είναι 0.

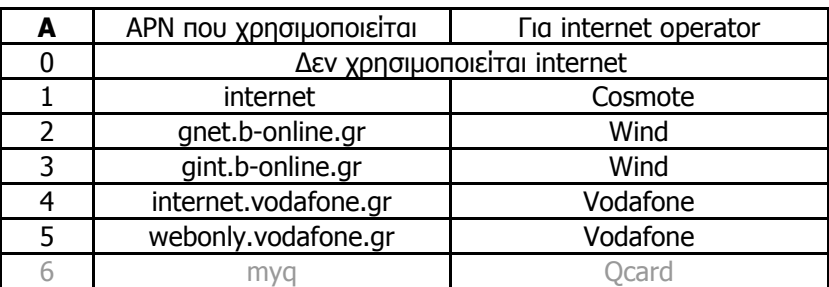

**Πίνακας 8.** Αριθµοί APN, αντίστοιχο κείµενο και internet operators

Π.χ. για Vodafone είναι #52\*4 0 0#

#### **9.2.3 Καθορισµός path, domain name, DNS και port**

Τα δεδοµένα που στέλνει το GPS έχουν την παρακάτω µορφή:

(Path)?lat=37.982366&lng=23.632316&imei=359772030726682&dt=110601042826&speed=001.2&dir=05&min =000&in1=0014&in2=0004&in3=0279&in4=0124&in5=0003&in6=0002 HTTP/1.1

Host: (domain name)

Με τις παρακάτω εντολές ρυθμίζουμε το path, το domain name και το port. Δεν πρέπει να υπάρχει κενό (space) µέσα στις ονοµασίες.

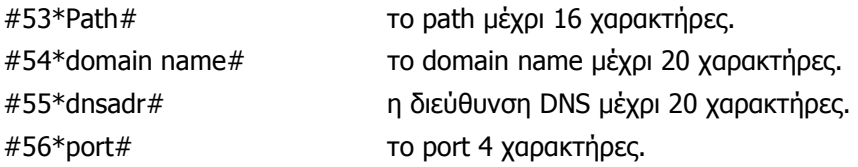

Π.χ. #53\*default.aspx# #54\*www.qmap.gr# #56\*www.qmap.gr# #56\*8080#

# **10. Χειρισµός συσκευής**

Την συσκευή την ελέγχουµε στέλνοντας εντολές µε µηνύµατα και κάνοντας κλήσεις σε αυτή. Επίσης µπορούµε να συνδέσουµε διακόπτη για όπλιση του έλεγχου θέσης και διακόπτη SOS στις εισόδους της.

## **10.1 Χειρισµός µε µηνύµατα**

Υπάρχουν σταθερά κείμενα μηνυμάτων που ελέγχουν τις λειτουργίες της συσκευής και προγραμματιζόμενα κείµενα που ελέγχουν τις εξόδους.

Τα σταθερά κείµενα µηνυµάτων είναι:

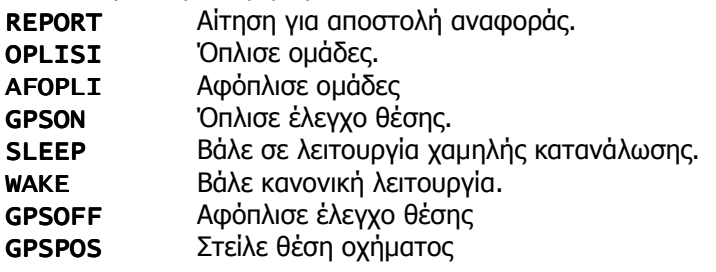

Τα µηνύµατα όπλισης / αφόπλισης παίρνουν µέχρι 4 γράµµατα που ορίζουν τις οµάδες που θα οπλιστούναφοπλιστούν. Εάν δεν βάλουµε κανένα γράµµα οπλίζουν / αφοπλίζουν όλες τις οµάδες. Π.χ.

OPLISIABCόπλισε τις οµάδες **A, Β** και **C** 

AFOPLI Αφόπλισε όλες τις οµάδες

Παρατήρηση. Το 'GPSON' και το 'OPLISI D' κάνουν την ίδια λειτουργία, όπως επίσης τα 'GPSOFF' και 'AFOPLI D'

Μπορούµε να ενεργοποιούµε ή απενεργοποιούµε κάποια από τις 7 εξόδους στέλνοντας ένα µήνυµα µε την ονοµασία που δώσαµε στην ενεργοποιηµένη ή απενεργοποιηµένη έξοδο (κοίτα παράγραφο 3.1).

Προσθέτοντας τον χαρακτήρα **#** στο τέλος της εντολής, θα έχουµε αυτόµατα αποστολή µηνύµατος αναφοράς σαν επιβεβαίωση. Π.χ.

OPLISI# ACόπλισε τις οµάδες **A** και **C** και στείλε µήνυµα αναφοράς για επιβεβαίωση**.** 

GPSLOW# βαλε GPS σε κατάσταση χαμηλής κατανάλωσης και στείλε μήνυμα αναφοράς.

PUMP ON # σβήσε κινητήρα και στείλε μήνυμα αναφοράς.

#### **10.2 Χειρισµός µε κλήσεις**

Οι εισερχόµενες κλήσεις κάνουν διάφορες λειτουργίες ανάλογα µε τον αριθµό των κουδουνισµών και την τιµή που έχουµε βάλει στην παράµετρο **45**. Για λεπτοµέρειες δείτε παράγραφο 6.1.

## **10.3 Ενδείξεις λειτουργίας**

Το **LED1 (κόκκινο)** κάνει από µια µέχρι 5 λάµψεις κάθε τρία δευτερόλεπτα. O αριθµός των λάµψεων δείχνει την ένταση του σήµατος.

Το **LED2 (πράσινο)** είναι η ένδειξη του GSM module και δείχνει:

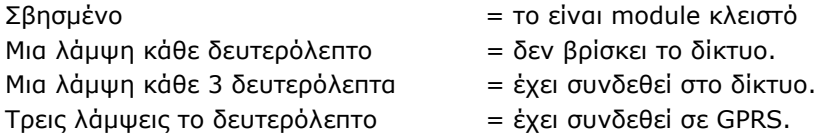

Το **LED3 (κόκκινο)** είναι σβηστό όταν το GPS είναι σε λειτουργία χαµηλής κατανάλωσης, αναβοσβήνει όταν το GPS ψάχνει για δορυφόρους και ανάβει σταθερά όταν έχει λάβει σήμα από δορυφόρους και έχει διαθέσιμο στίγµα.

Το **LED4 (κίτρινο)** δείχνει την κατάσταση της GPRS σύνδεσης.

Είναι σβηστό όσο δεν έχει γίνει σύνδεση στον GPRS operator.

Ανάβει σταθερά όταν έχει γίνει σύνδεση στο δίκτυο GPRS.

Αναβοσβήνει γρήγορα όταν έχει συνδεθεί στον server και στέλνει δεδοµένα.

Αναβοσβήνει δυο φορες και µετα παύση όταν δεν µπορει να συνδεθεί στον SERVER..

## **11. Σύνοψη λειτουργιών**

Το Σχήµα 3 θα σας βοηθήσει να καταλάβετε την λειτουργία και τις δυνατότητες του συστήµατος. Οι αριθµοί που είναι µέσα στα µε πλαίσια µας δίνουν την παράµετρο που ρυθµίζει την λειτουργία. Μπορείτε να αναζητήσετε την παράγραφο που περιγράφει την παράµετρο, συµβουλευόµενοι τον Πίνακα 88.2 .

Επίσης, στο Σχήμα 3 φαίνεται ο τρόπος που τα συμβάντα που δίνουν οι είσοδοι και το geo-fence του GPS θα προκαλέσουν αποστολή SMS, κλήσης, κτλ.

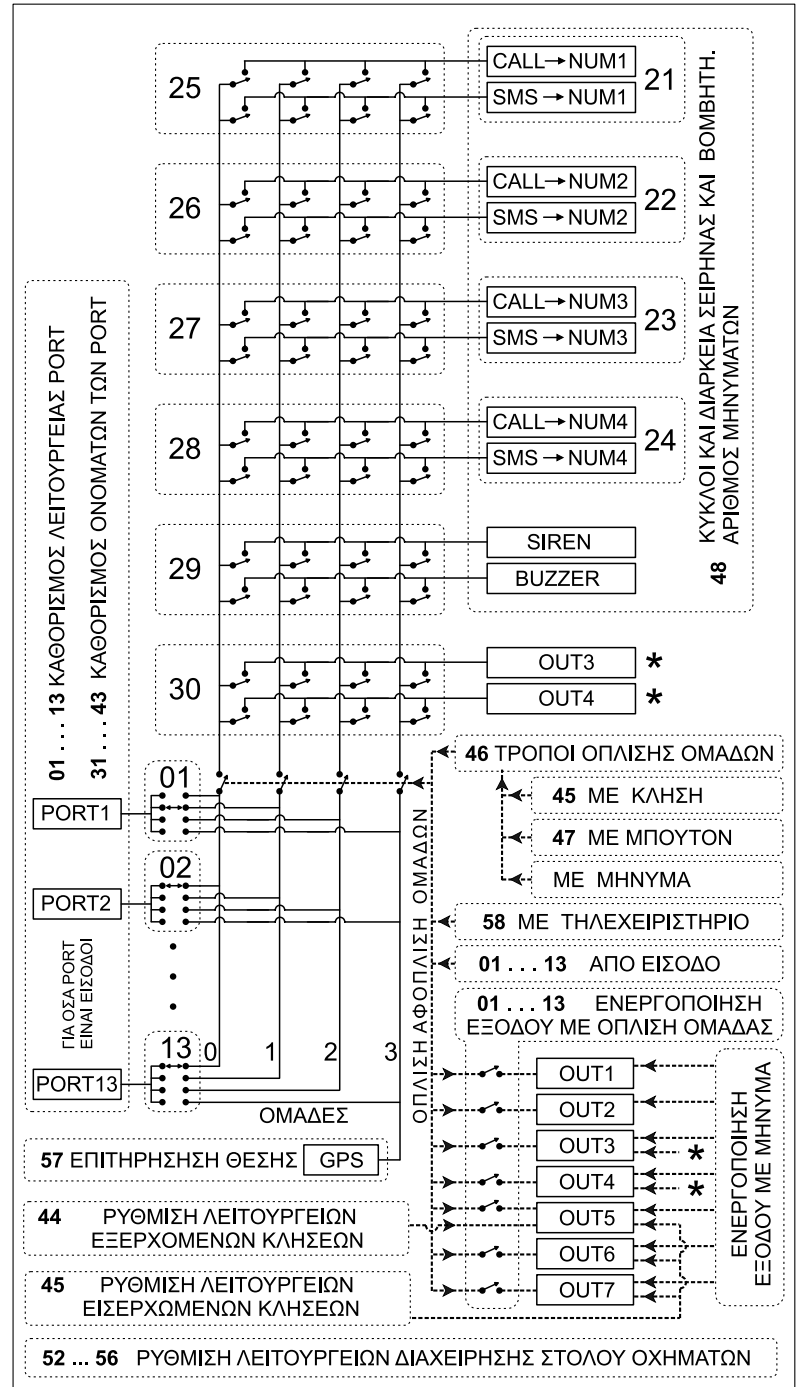

Σχήµα 3: Οι λειτουργίες του GMC και οι παράµετροι που τις ρυθµίζουν.

αφοπλιστούν και από (διακόπτη στην) είσοδο.

Οι επτά έξοδοι ελέγχονται µε µηνύµατα. Ορισµένες έξοδοι ελέγχονται και µε εισερχόµενες κλήσεις. Η έξοδος 5 μπορεί να ενεργοποιείται και όταν γίνεται εξερχόμενη κλήση. Οι έξοδοι 3 και 4 μπορούν να ενεργοποιηθούν άµεσα από κάποιο συµβάν (παράµετρος 30). Τέλος µπορούµε να ρυθµίσουµε το GMC έτσι ώστε ορισµένες έξοδοι να δίνουν ένδειξη ποιες οµάδες είναι οπλισµένες.

**Πίνακας 9.** Παράµετροι λειτουργιών και παράγραφοι όπου αναφέρονται

| Παράμετρος | Παράγραφος |  |  |  |
|------------|------------|--|--|--|
| 01 13      | 3.2        |  |  |  |
| 21 24      | 4.1        |  |  |  |
| 25 28      | 4.2        |  |  |  |
| 29, 30     | 6.4        |  |  |  |
| 3143       | 3.1        |  |  |  |
| 44         | 5.1        |  |  |  |
| 45         | 5.2        |  |  |  |
| 46         | 6.1        |  |  |  |
| 47         | 6.3        |  |  |  |
| 48         | 3.3        |  |  |  |
| 49         | 8.0        |  |  |  |
| 50, 51     | 9.2.1      |  |  |  |
| 52         | 9.2.2      |  |  |  |
| 57         |            |  |  |  |
| 58         | 6.2        |  |  |  |
| 60, 61     | 9.2.2      |  |  |  |
| 64         | 3.4        |  |  |  |
| 65         | 5.3        |  |  |  |
| 66         | 7.1        |  |  |  |

Μόλις υπάρξει συµβάν, ανάλογα µε το Ζ των παραµέτρων 01 έως 13, θα ενεργοποιηθεί µια από της 4 οµάδες. Εάν η οµάδα είναι οπλισµένη, τότε ανάλογα µε την τιµή που έχουν οι παράµετροι 25 έως 30, θα γίνουν οι σχετικές ενέργειες.

Ο αριθµός των ενεργειών που θα γίνουν σε κάθε όπλιση µπορεί να περιοριστεί µε την παράµετρο 48.

Ο έλεγχος µετακίνησης θέσης του GPS ενεργοποιεί την οµάδα 3.

Οι οµάδες µπορούν να οπλιστούν / αφοπλιστούν µε πολλούς τρόπους. Η παράµετρος 46 ρυθµίζει την δυνατότητα όπλισης κάθε οµάδας µε µήνυµα, µπουτόν και εισερχόµενη κλήση, ενώ η 58 ρυθµίζει ποιες οµάδες οπλίζονται µε τηλεχειριστήριο. Οι οµάδες µπορούν να οπλιστούν-